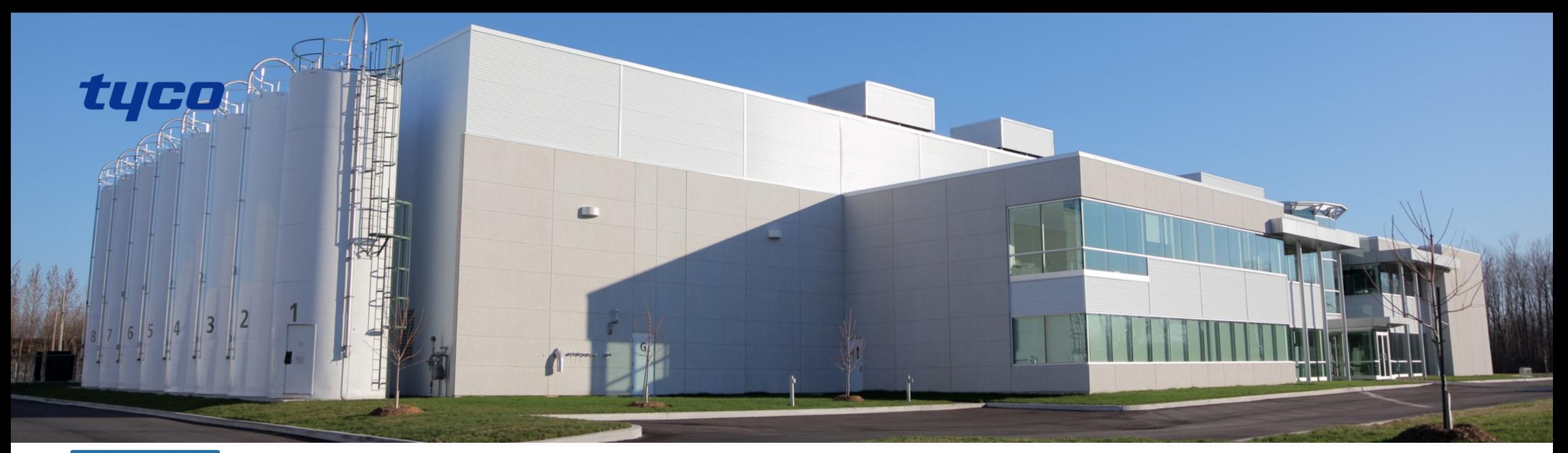

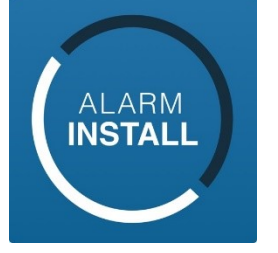

# AlarmInstall Applikáció Telepítői tájékoztató

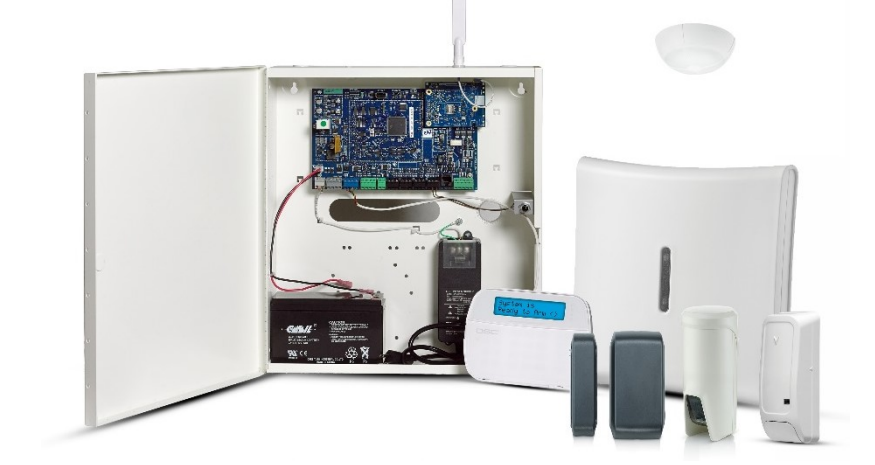

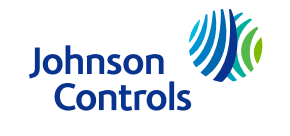

Rev. 02

## AlarmInstall

- AlarmInstall egy telepítő barát applikáció amely meggyorsítja és egyszerűsíti a PowerSeries Neo és PowerSeries PRO riasztó rendszerek telepítését és lehetőséget ad a távprogramozásra.
- ■Működik a helyi PowerManage szerverekkel és a Tyco cloud szerverekkel is. (connect.tycomonitor.com)
- Az applikáció használható a központok szerver aktiválásához is a helyi PowerManage és / vagy TYCO cloud szervereken, felváltja a meglévő ConnectAlarm Activation App-ot.
- ■A már meglévő regisztrációk, melyek a régebbi verziós AlarmInstall vagy ConnectAlarm Activation applikációval készültek, nem érvényesek, így újból kell regisztrálni a 2 faktoros azonosítással.

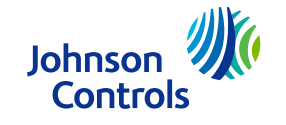

#### AlarmInstall

- Mielőtt az appot használni szeretné, a központokat programozni kell és a szerverekkel kommunikálni kell a központnak. A programozáshoz az alábbi angol nyelvű leírások állnak rendelkezésre, vagy *magyar nyelven* a [www.dsc.hu](http://www.dsc.hu/) oldalon a TL280 valamint TL2803G-EU cikkeknél elérhető:
- PowerSeries Neo központ 4.11 verziós kommunikátorral
	- <https://cms.dsc.com/download.php?t=1&id=25698>
- PowerSeries Neo központ 5.03 .. 5.41 verziód kommunikátorral ■ <https://cms.dsc.com/download.php?t=1&id=25699>
- PowerSeries PRO központ
	- <https://cms.dsc.com/download.php?t=1&id=25700>

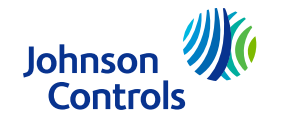

#### AlarmInstall – első kapcsolódás

- Az első kapcsolódás előtt fel kell regisztrálni az adott szerverre, amire csatlakozni szeretnénk. A regisztrációkor el kell fogani az EULA és Privacy Notice (adatvédelmi nyilatkozat) és utána válassza a "Remote" (távoli) működési módot.
- Adja meg a szerver adatait majd válassza a "Sign Up" (Bejelentkezés) gombot, majd töltse ki adatait. Kapni fog egy kódot emailben.  $10:58$  $33\%$

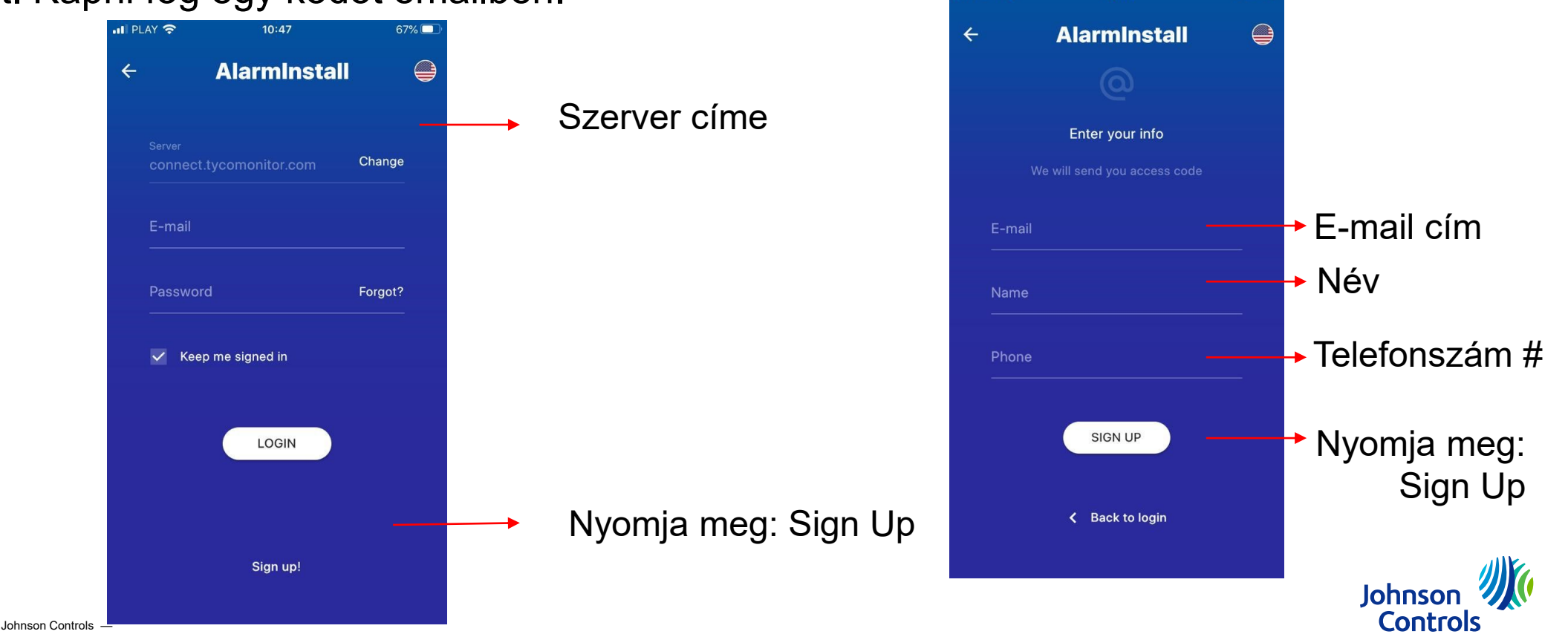

■ Egy emailt fog kapni a megadott címre egy ellenőrző kóddal.

■ Adja meg a kapott kódot és nyomja meg a "Proceed" (tovább) gombot.

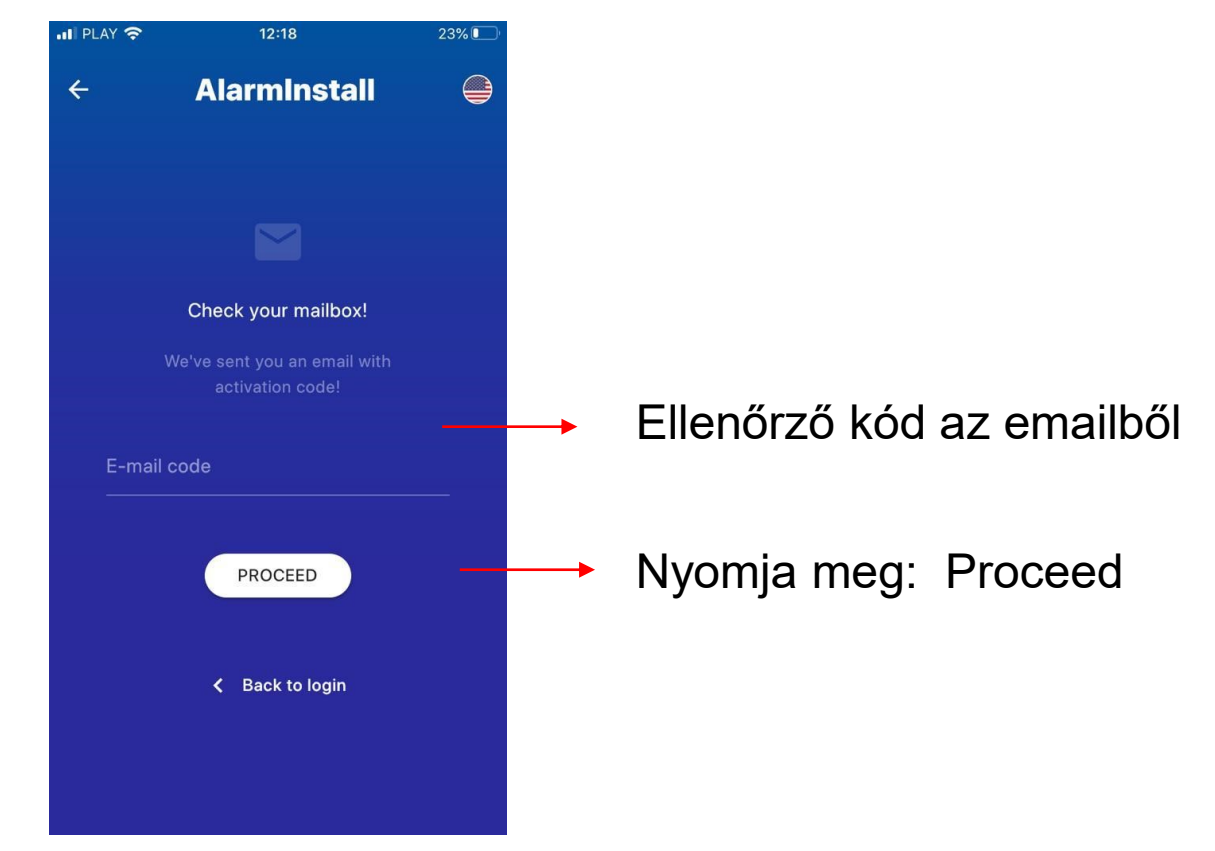

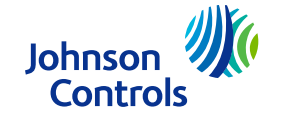

- Lépjen be a megadott adatokkal (LOGIN)
- Ha azt választja, hogy mindig belépve maradjon (checkbox "Keep me signed in"), a rendszer megkérdezi, hogy engedélyezi-e a biometrikus azonosítást a bejelentkezéshez (FaceID / Touch ID). Ha nem szeretné használni, akkor a rendszer megkérdezi, hogy emlékezzen-e a bejelentkezési adatokra.

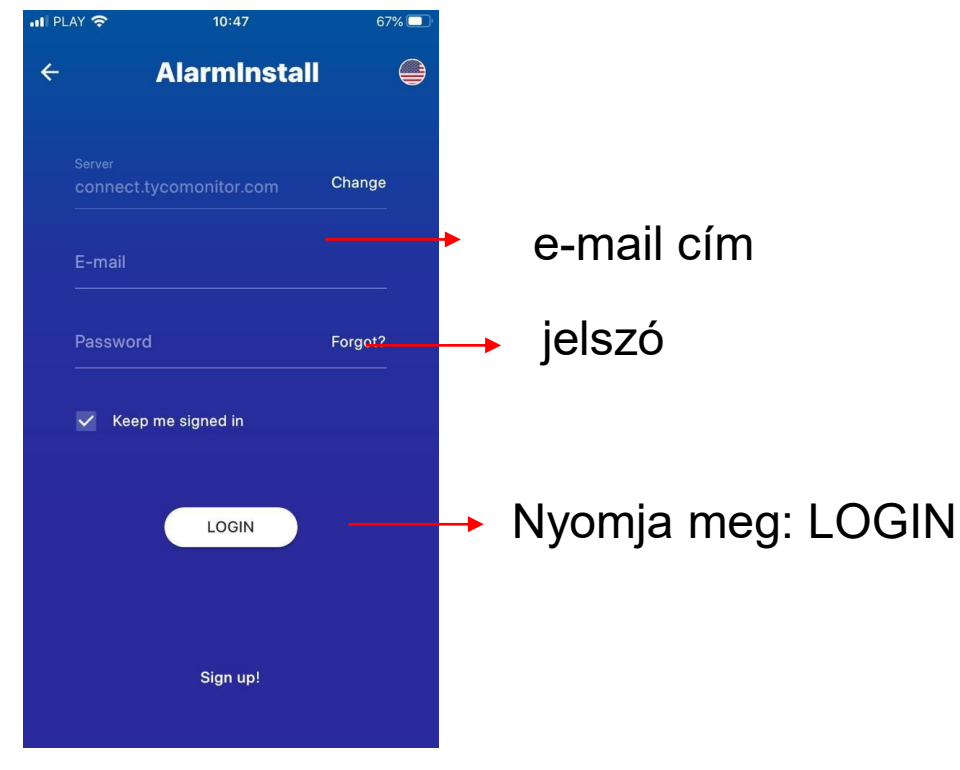

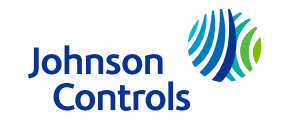

■ Amint belépett, kezdheti a központ hozzáadást a + gomb megnyomásával a képernyő jobb alsó sarkában.

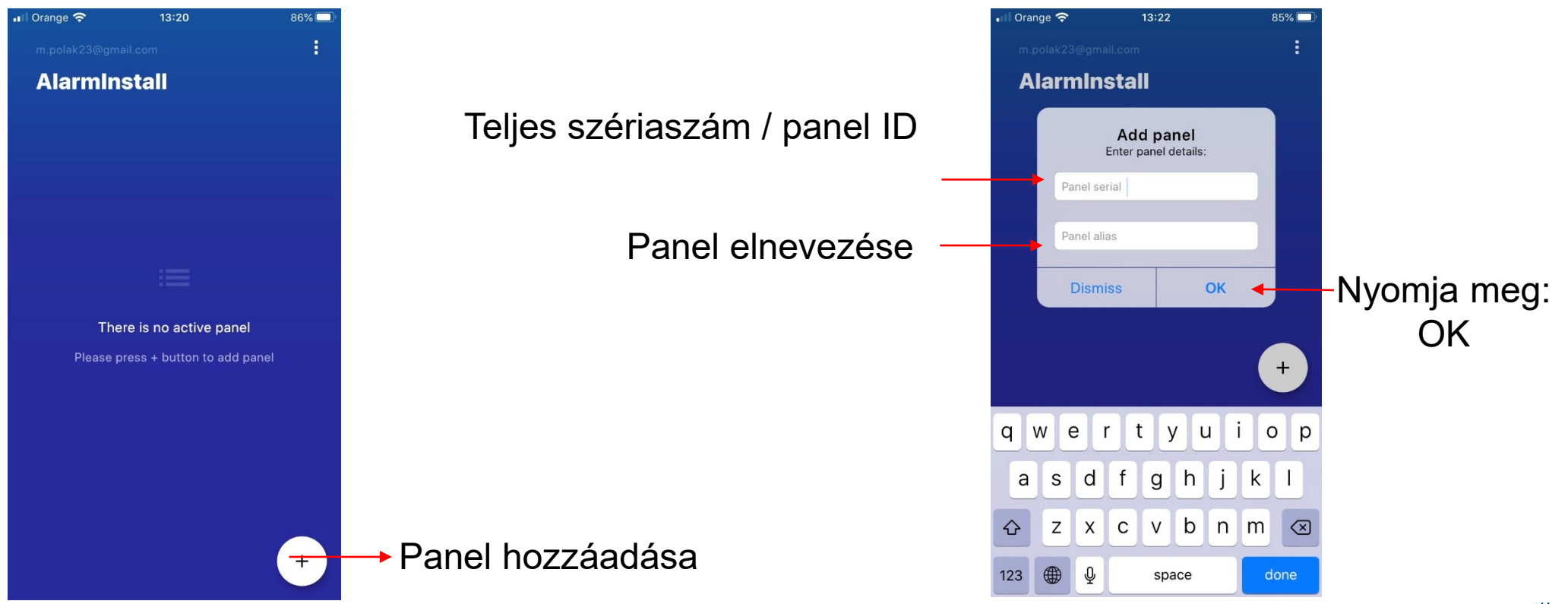

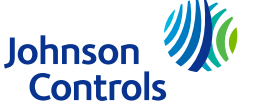

#### AlarmInstall – első kapcsolódás

- Meg kell adni a panel Telepítői kódotját
- PowerSeries Neo / PowerSeries PRO panel esetén, az első hozzáadáskor a Telepítői kód megadásával kezdetét veszi az aktiválás
- Ha már aktiválva van a panel, onnantól kezdve távolról vezérelhető. A Tyco cloud szerverek használatakor biztonsági okokból a végfelhasználó általi engedélyezés szükséges a ConnectAlarm applikáción keresztül.

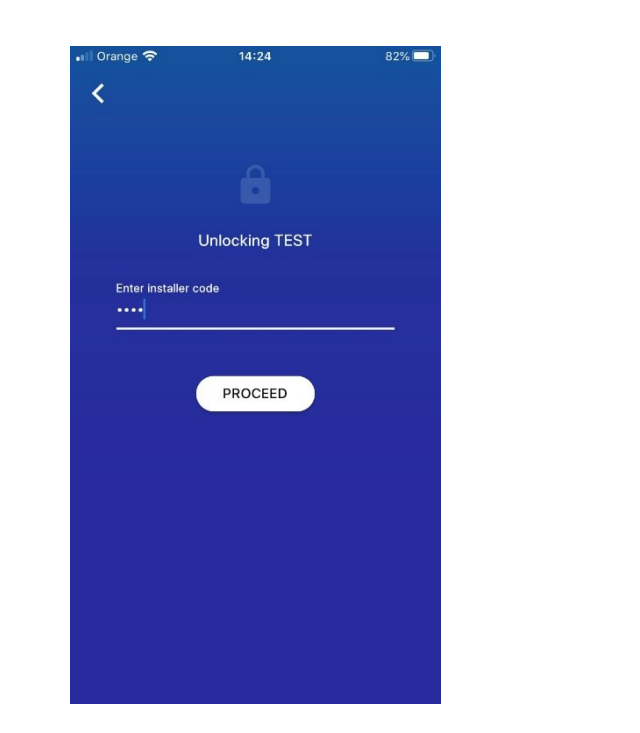

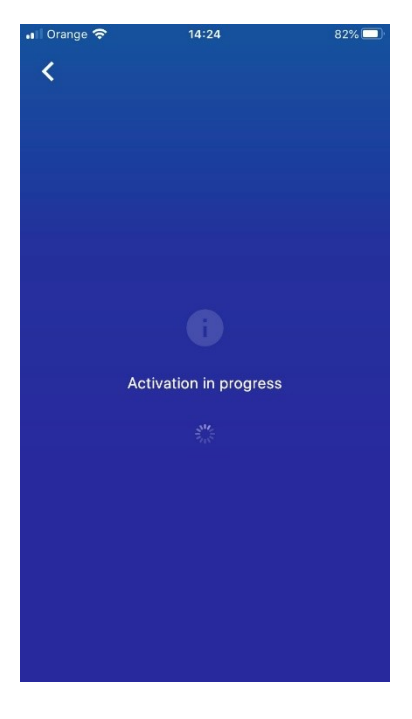

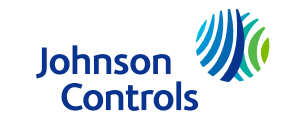

#### AlarmInstall – első kapcsolódás

■ Az applikáció 5 fő képernyőből áll: Beállítások Settings (Beállítások), Customer Information (Ügyfél információ), Diagnostics (Diagnosztika), Configuration (Konfiguráció), Event Log (Napló)

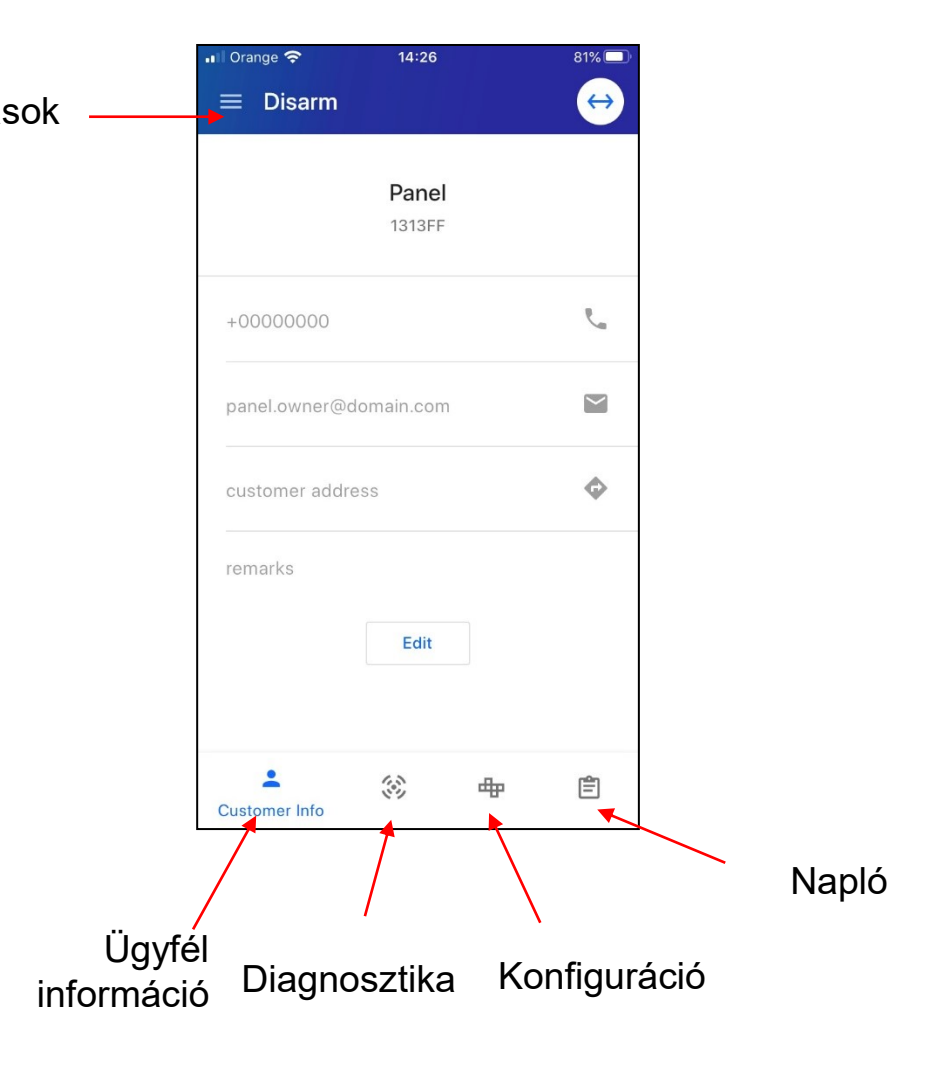

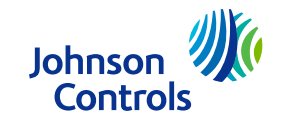

#### AlarmInstall – Alkalmazás Beállítások

■ Beállíthatóak:

- Téma (Világos, Sötét mód, Rendszer Alapértelmezett)
- Nyelv (24 nyelv lehetséges)
- Hőmérséklet skála (Celsius / Fahrenheit)
- Biometrikus belépés (engedélyez / tilt)

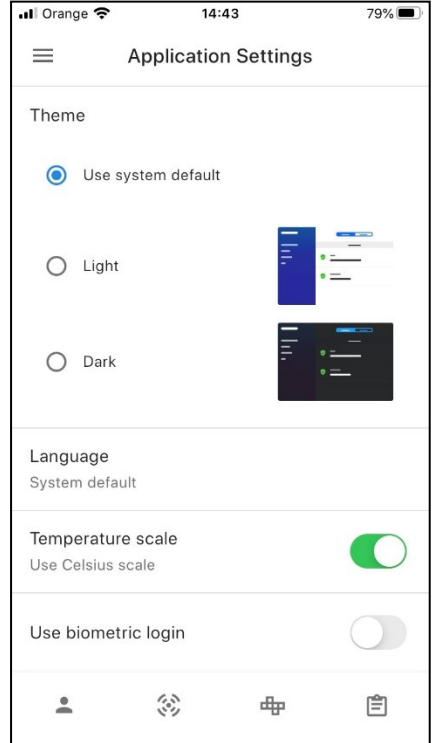

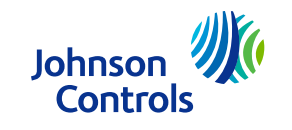

# AlarmInstall – Ügyfél információ

- Programozható:
	- Ügyfél telefonszám
	- Ügyfél e-mail
	- Ügyfél cím
	- Megjegyzés

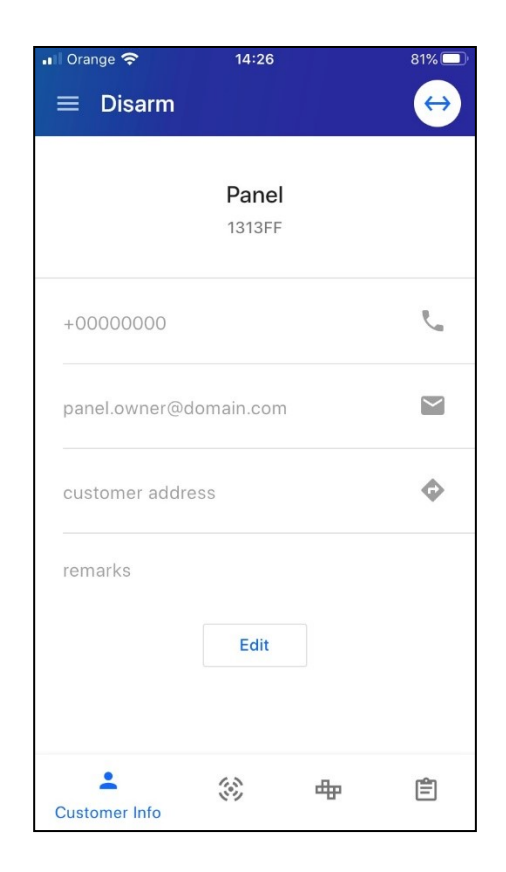

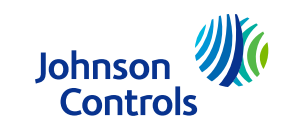

## AlarmInstall – Diagnosztika

- Programozható:
	- Rendszer állapot ellenőrzése, aktív hibák megtekintése
	- Kommunikációs állapot és csatornák ellenőrzése
	- Zóna lista és szerkesztés (szerkesztés a zóna nevét érintve, szerkeszthető a zónacímke és egyéb beállítás, konfiguráció)
	- Lista a rendszeren lévő egyéb eszközökről, modulokról és címkéik módosítása)
	- PowerG eszközök beléptetése "+" gomb megnyomása
	- Séta teszt indítása

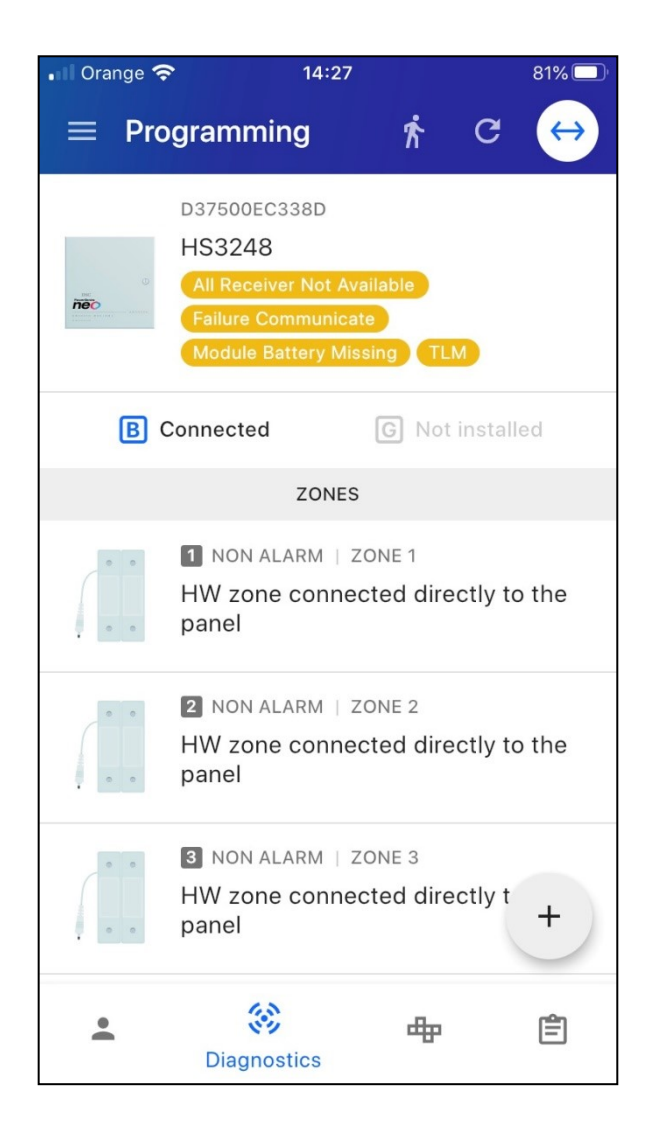

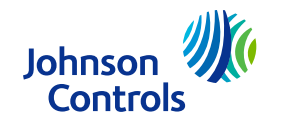

# AlarmInstall – Konfiguráció

- A Konfigurációban állítható:
	- Beállítások letöltése a panelről
	- Szerkesztés
	- Programozott értékek összehasonlítása (maximum 8 előző állapot)

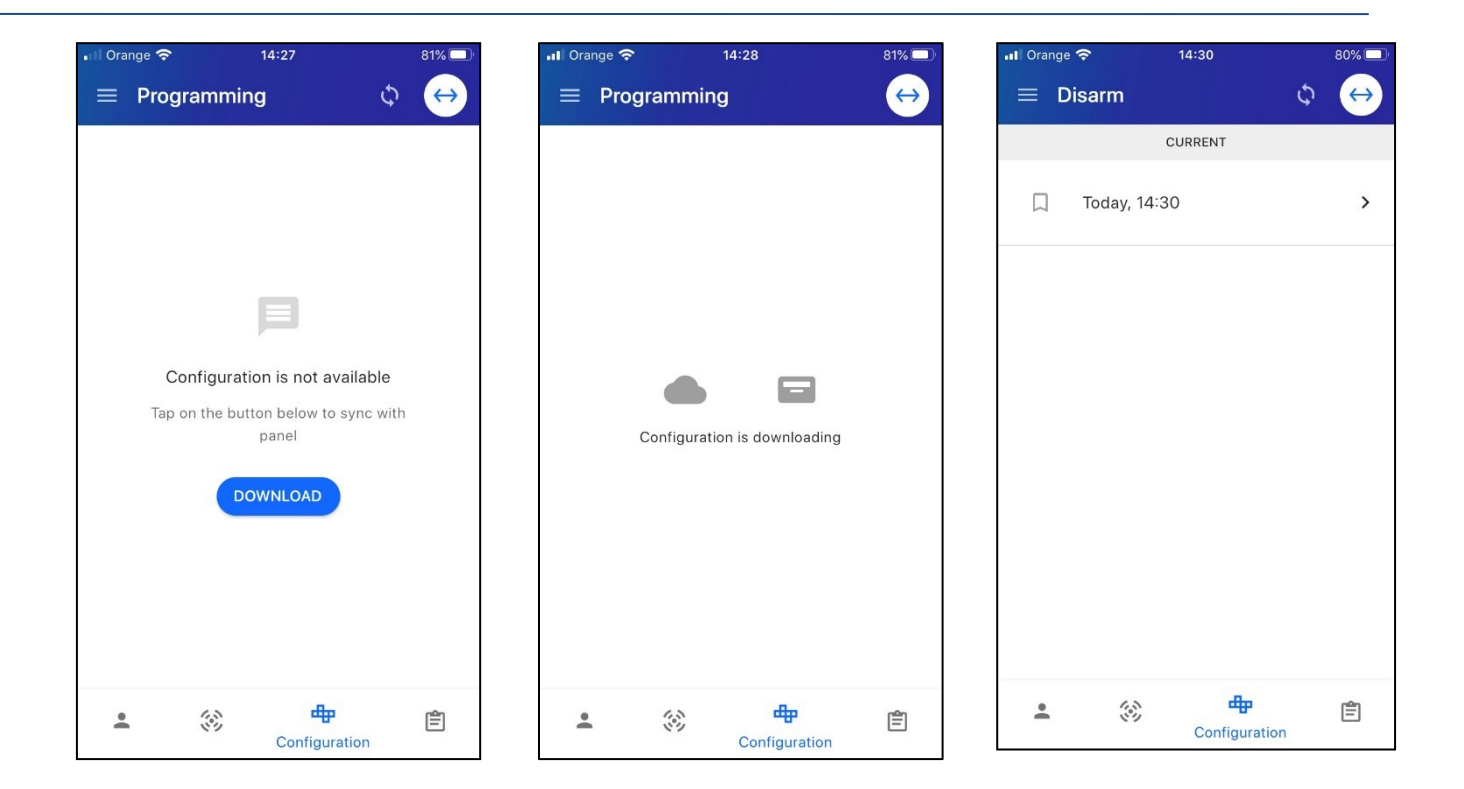

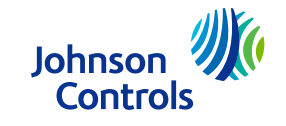

#### AlarmInstall – Napló

■ Eseménytár letöltése és megtekintése

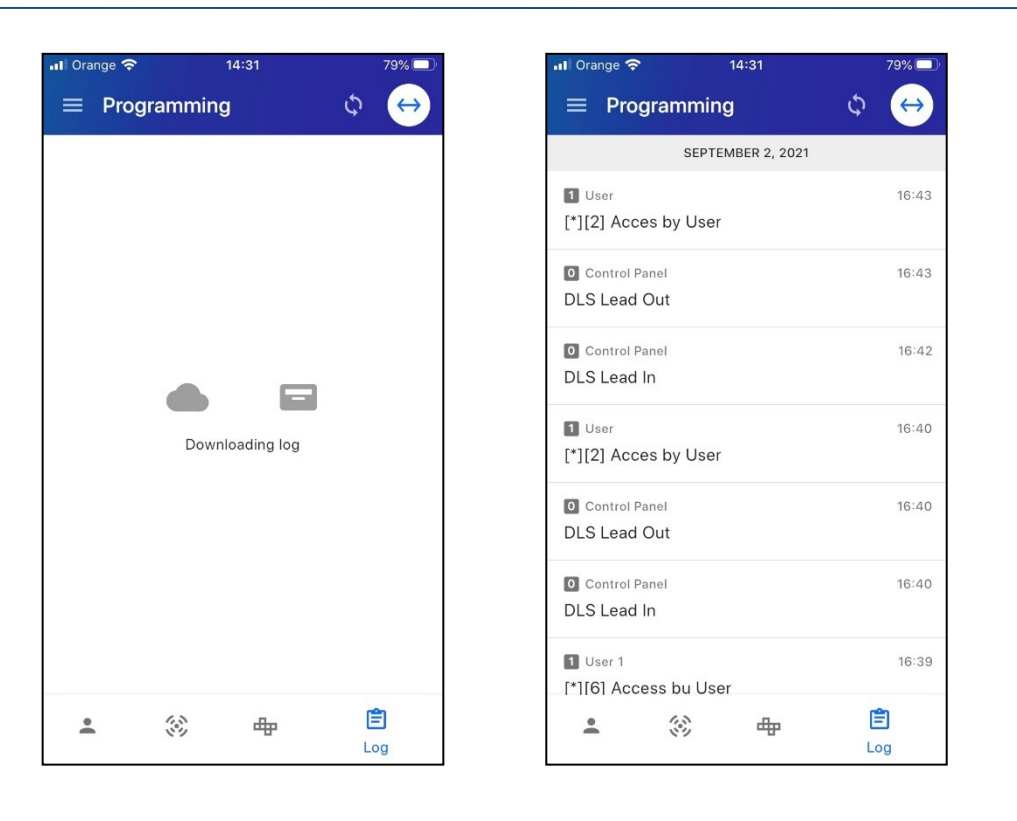

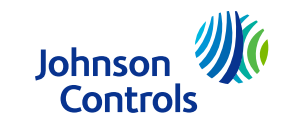

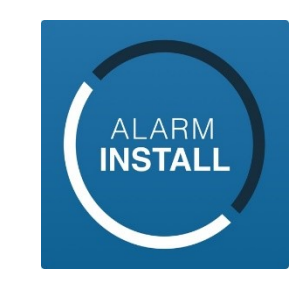

Az AlarmInstall applikáció iOS és Android platformokra készült, emulált környezetben az applikáció futtatása nem lett tesztelve.

Bővebb információ: www.dsc.com vagy [www.dsc.hu](http://www.dsc.hu/), [info@dsc.hu](mailto:info@dsc.hu) Johnson

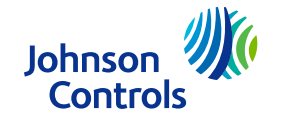